**トラックマネジメントシステム【MOVO】来場登録 操作説明書**

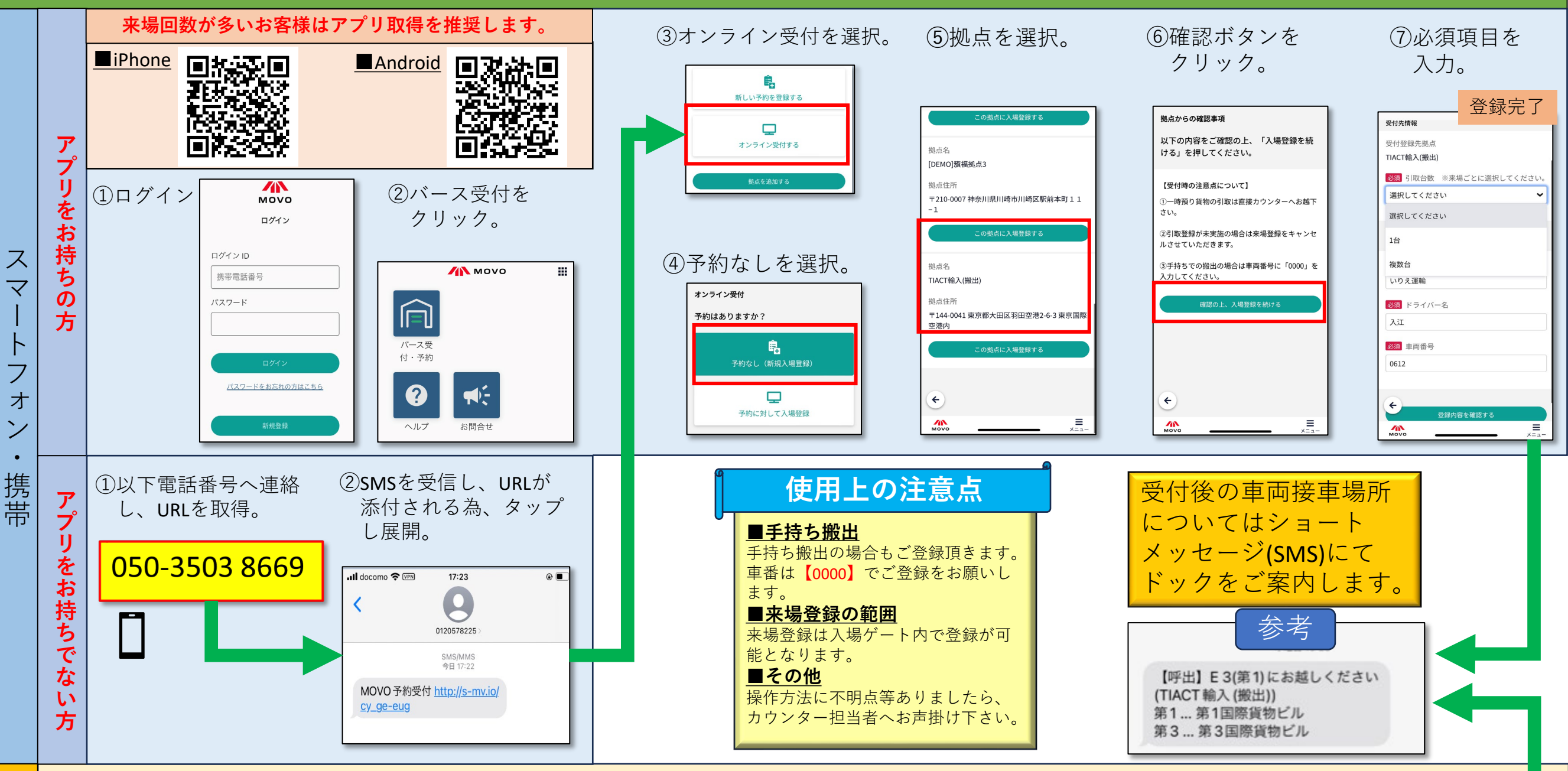

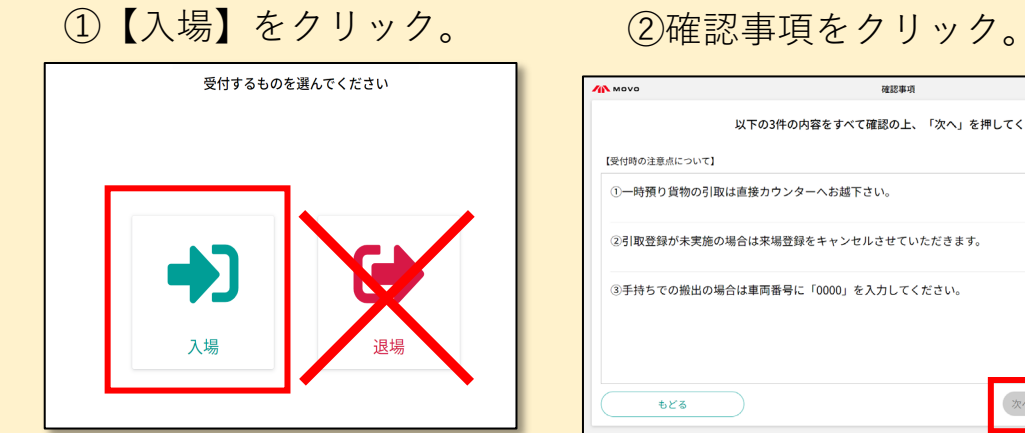

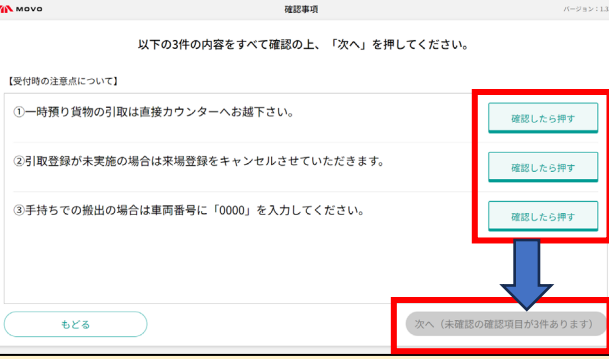

スマートフォン・データーのデータを使っている。

夕 ブ ③携帯番号を入力。

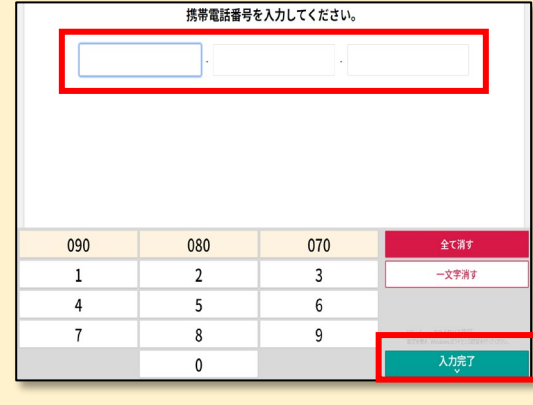

※退場のご登録は不要です。 ※ご登録頂いた携帯番号にトラック ドックのご案内をお送り致しますので お間違いないようお気を付けください。

## ④必要事項を入力し【次へ】をクリック。

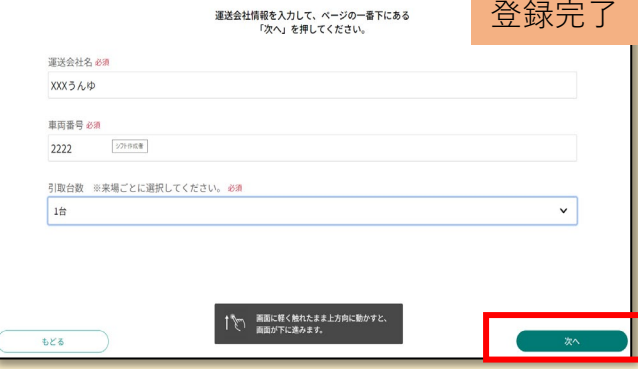